## Názov: **SQL Server 2019 Developer + SQL Server Management Studio (SSMS)**

Download pre **Windows**:<https://www.microsoft.com/en-us/sql-server/sql-server-downloads> (obr. dole vľavo **Developer**)

Download pre **Linux:** [https://docs.microsoft.com/en-us/sql/linux/sql-server-linux](https://docs.microsoft.com/en-us/sql/linux/sql-server-linux-setup?view=sql-server-ver15)[setup?view=sql-server-ver15](https://docs.microsoft.com/en-us/sql/linux/sql-server-linux-setup?view=sql-server-ver15)

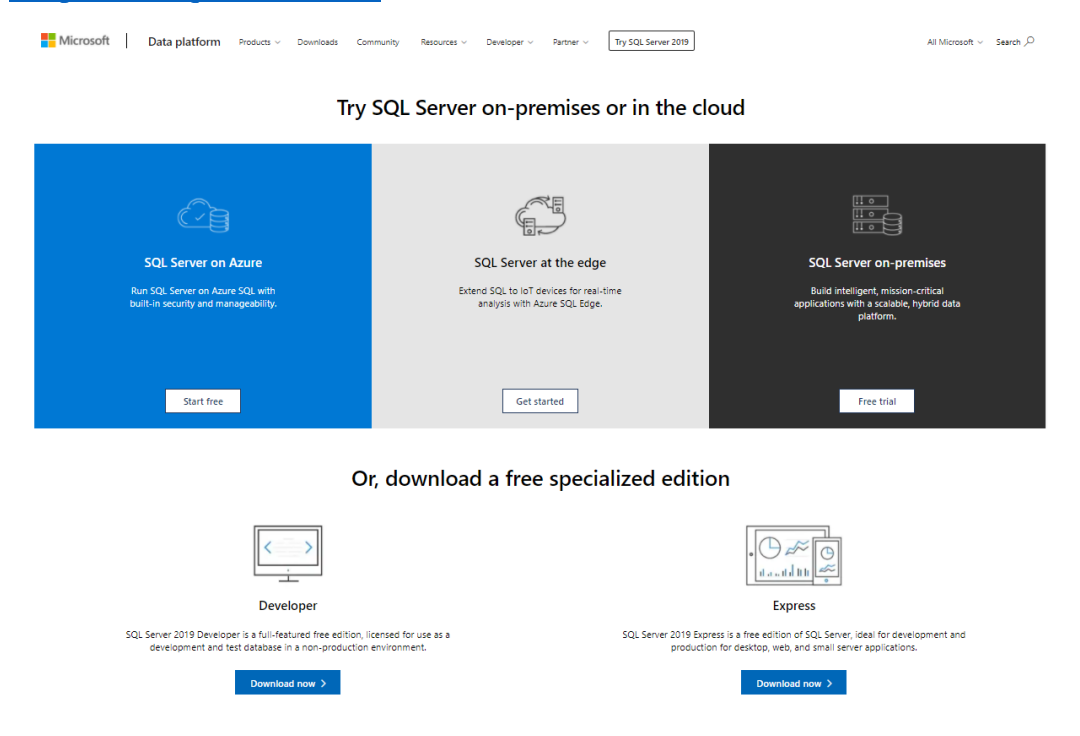

## Vyberieme **Basic**

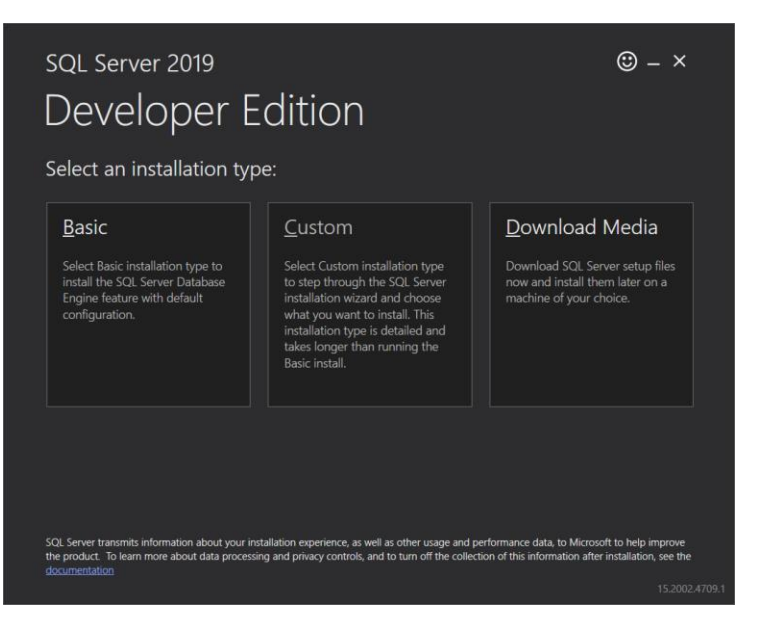

Po inštalácii SQL Server 2019 Developer edition sa zobrazí okno, ktoré je zobrazené na nasledujúcom obrázku. Dole vpravo je tlačidlo Install SSMS,

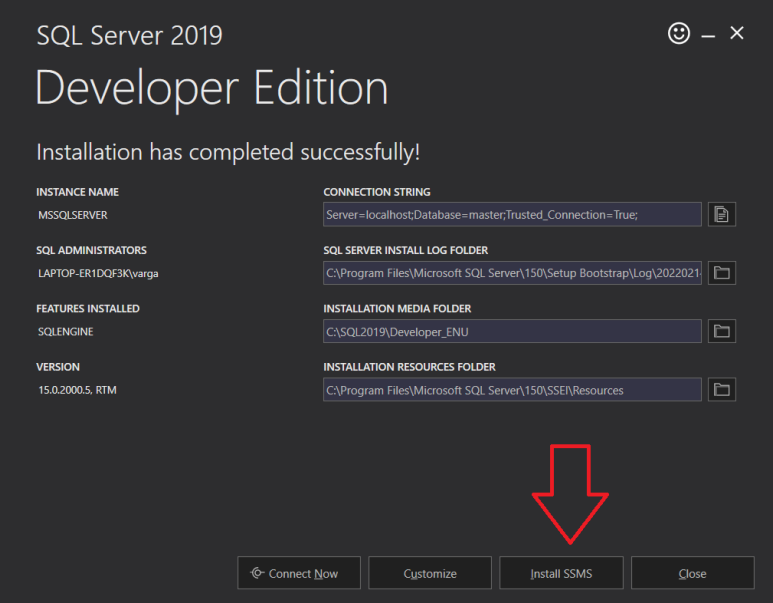

ktoré nás presmeruje na webovú stránku (https://docs.microsoft.com/en-us/sql/ssms/downloadsql-server-management-studio-ssms?redirectedfrom=MSDN&view=sql-server-ver15), z ktorej je potrebné stiahnúť SQL Server Management Studio

## **Download SQL Server Management** Studio (SSMS)

Article • 12/08/2021 • 7 minutes to read • (4) Is this page helpful?  $\triangle \varphi$ 

Applies to: SQL Server (all supported versions) 2 Azure SQL Database 2 Azure SQL Managed Instance Azure Synapse Analytics

SQL Server Management Studio (SSMS) is an integrated environment for managing any SQL infrastructure, from SQL Server to Azure SQL Database. SSMS provides tools to configure, monitor, and administer instances of SQL Server and databases. Use SSMS to deploy, monitor, and upgrade the data-tier components used by your applications, and build queries and scripts.

Use SSMS to query, design, and manage your databases and data warehouses, wherever they are - on your local computer, or in the cloud.

## **Download SSMS**

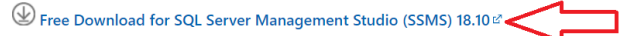

SSMS 18.10 is the latest general availability (GA) version. If you have a previous GA version of SSMS 18 installed, installing SSMS 18.10 upgrades it to 18.10.

- · Release number: 18.10
- · Build number: 15.0.18390.0
- · Release date: October 5. 2021

Licencia: Free pre nekomerčné nasadenie + potrebné prihlásenie Office 365/Live účtom. Špeciálne požiadavky: Prihlasovanie nech prebieha cez konto/heslo: **student**/**mssql**